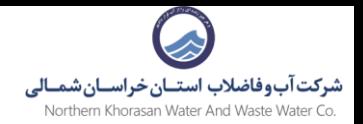

# **راهنمای مراحل اجرای خدمت** " **واگذاری انشعاب آب** "

-1 وارد [سامانه مشترکین](https://m.abfankh.ir/) شوید و خدمت واگذاری انشعاب آب را انتخاب نمایید.

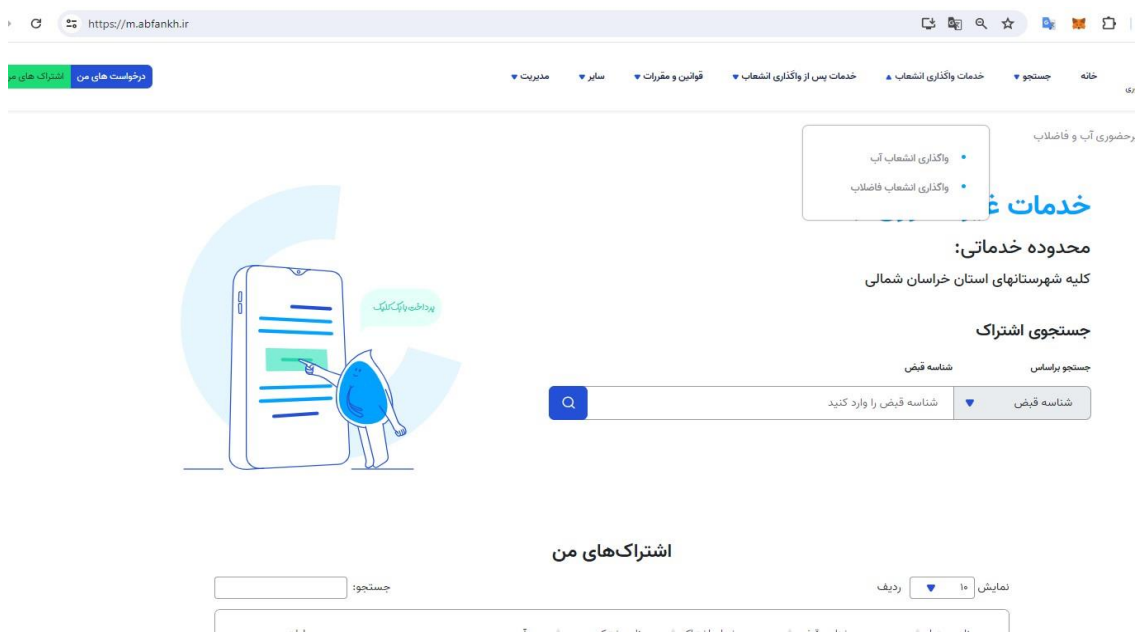

-2 فرم مربوطه را با موارد خواسته شده پر نمایید .

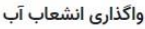

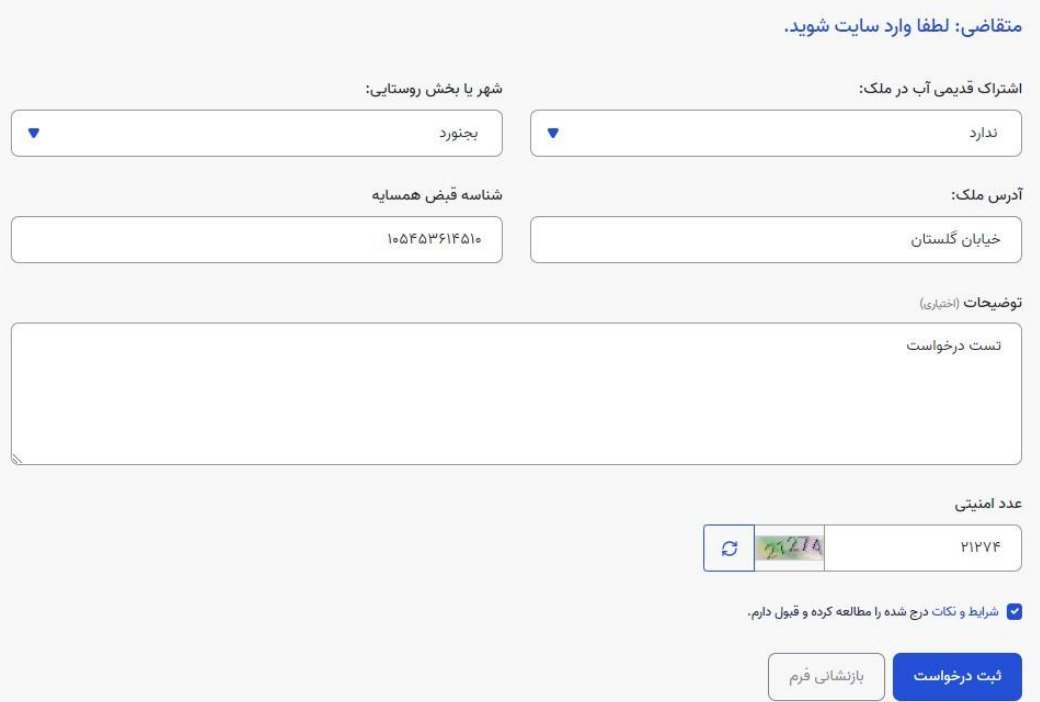

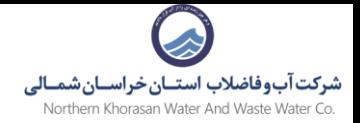

-3 برای انجام خدمت باید در سایت ثبت نام نمایید موارد خواسته شده فرم را به طور صحیح تکمیل نمایید.

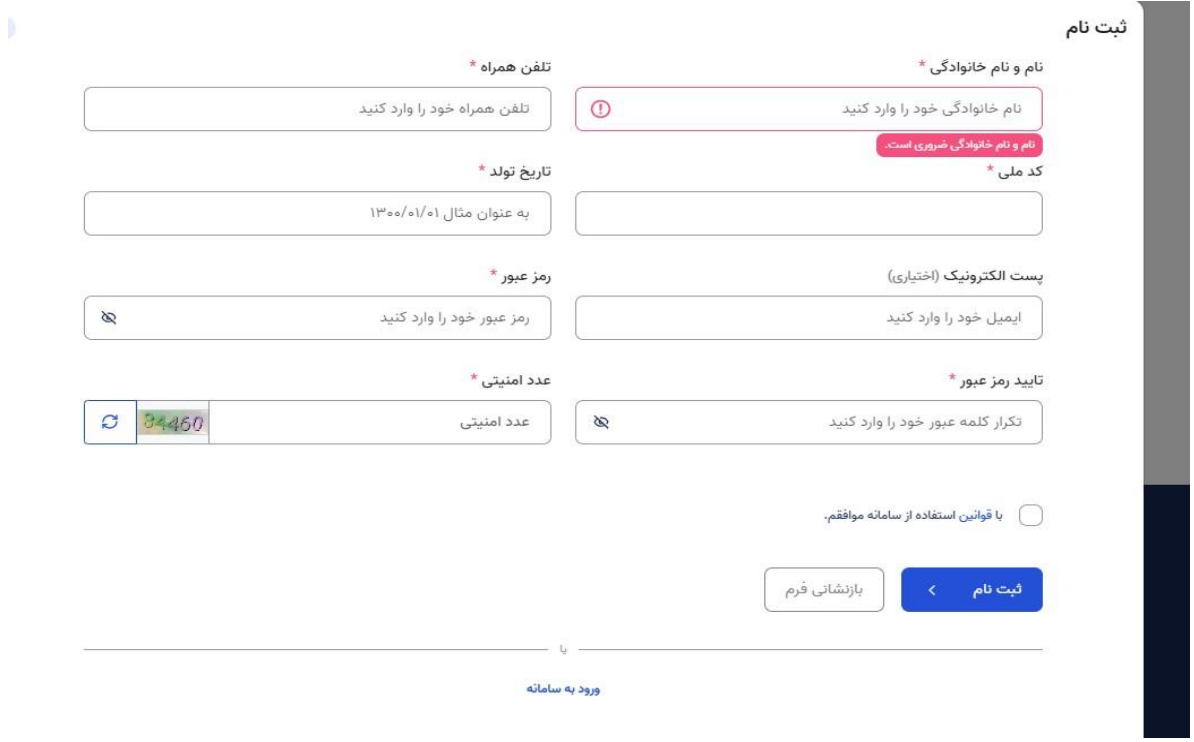

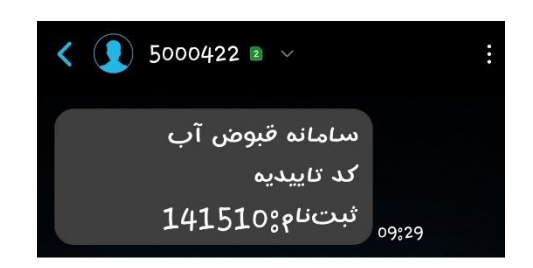

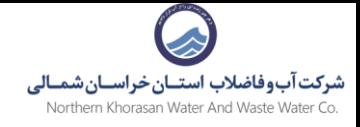

# -4 پس از ثبت نام کد تاییدیه اس ام اس میشود آن را در کادربازشده وارد نمایید.

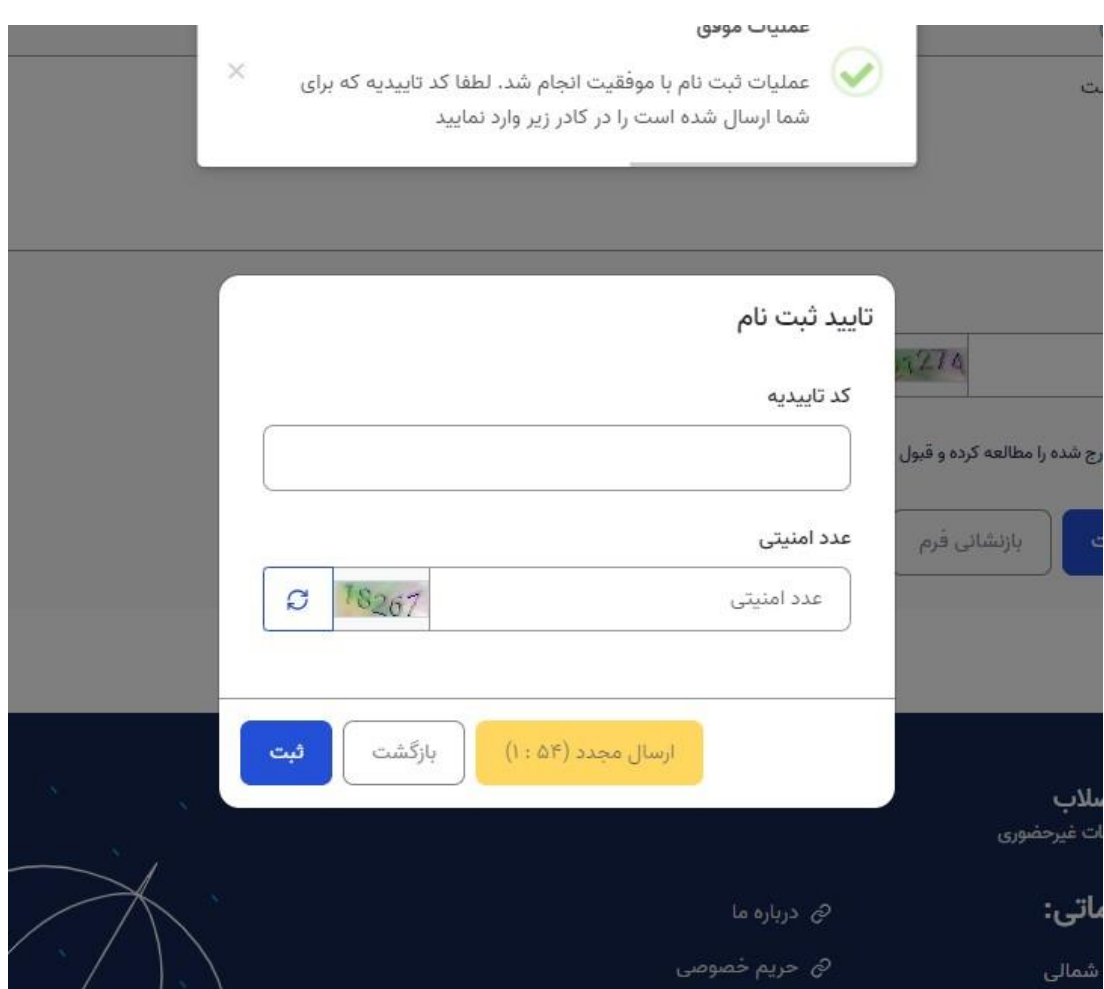

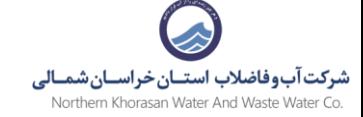

### ۵- قوانین و ضوابط و شرایط را به صورت کامل مطالعه نمایید و تایید نمایید.

## ضوابط و شرایط برقراری انشعاب آب و فاضلاب

### <u>دانلود آئین نامه عملیاتی و شرایط عمومی تعرفهها</u>

براساس آئین نامه عملیاتی و شرایط عمومی تعرفه های آب وفاضلاب، مالک (صاحب امتیاز) و یا نماینده قانونی وی که دارای صاحب امضاء مجاز و تعهد آور بعنوان متقاضى پذيرفته شده و با علم و اطلاع و تبعيت كامل از مفاد و مندرجات آيين نامه عملياتى شركت كه جزءلاينفک ضوابط برقراری انشعاب می باشد. و تقبل کلیه تغییراتی که در آینده در آن ایجاد گردد مستلزم و متعهد به رعایت آن و تمامی شروط و مندرجات متن گردیده و در صورت عدم رعایت آن جزاً و یا کلاً و یا هر گونه تخلفی ولو سهواً، شرکت بدون انجام تشریفات قانونی، مجاز به قطع انشعاب آب و وصول حقوق ، مطالبات و هر گونه خسارتی به تشخیص خود از طریق مقتضی خواهد بود.

#### ماده ۱) موضوع درخواست

موضوع درخواست عبارتند از : واگذاری انشعاب آب / فاضلاب بر اساس درخواست و شرایط اعلامی شرکت آب و فاضلاب میباشد. تبصره ۱ ) مسئولیت شرعی و قانونی عدول از اسناد ارائه شده به شرکت مستقیماً متوجه مالک یا متقاضی میباشد و شرکت هیچگونه تعهد و مسئولیتی نداشته و نخواهد داشت.

### ماده ۲) هزینه های برقراری انشعاب آب و فاضلاب

۲۰۱) هزینه های برقراری انشعاب براساس تعداد واحد ها و انشعابات و پس از بازدید و بررسی کارشناسان شرکت برآورد و صورتحساب هزینه های برقراری انشعاب ارسال خواهد شد .

#### تنصره ٢)

حق انشعاب و هزینه های مربوط از مالک یا متقاضی دریافت می شود ولی انشعاب بنام مالک ملک خواهد بود.

#### تبصره ٣)

ظرفیت فراردادی می باشد و همچنین مسئول فراهم نمودن امکان جریان مداوم تخلیه فاضلاب مشترکین به شبکه جمع اوری فاضلاب شهری خواهد بود. (ماده ۱-۴-۳۵ و ۲-۳۵-۴ آئیننامه)

۶.۲) شرکت مکلف است نسبت به ضد عفونی نمودن مداوم آب شرب اقدام و کیفیت آنرا از نظر باکتریولوژی، شیمیایی و فیزیکی طبق استانداردهای وزارت نیرو تامین نماید. (ماده ۴۶-۴ آئیننامه)

۶.۳) شرکت ملزم است تاسیسات آب و فاضلاب را به نحو صحیح و مطابق استانداردهای معمول نگهداری و اداره نموده و در صورتیکه تاسیسات نیاز به مرمت داشته باشد اقدام فوری برای ترمیم خرابی بعمل آورد. (ماده ۴۰۳۷ آئین نامه)

۶.۴) تعویض یا اصلاح وسایل و لوازم فرسوده انشعاب آب و فاضلاب توسط شرکت انجام خواهد گردید مگر آنکه به تشخیص شرکت مشترک یا استفاده کننده در ایجاد موارد مذکور دخالت داشته باشد که در اینصورت می باید هزینه مربوطه را (براساس قیمت تمام شده ) پرداخت نماید. (ماده ۴-۳۸ آئیننامه)

#### ماده ۷) انصراف از درخواست انشعاب

۷.۱) در صورتیکه متقاضی انشعاب قبل از برقراری آن به عللی درخواست فسخ قرارداد را بنماید شرکت موظف است پس از کسر هزینه های لوازم مصرفی و خدمات انجام شده برای متقاضی که صورت هزینه های آن را به متقاضی ارائه می نماید مابقی مبالغ پرداختی متقاضی را مسترد نماید. (ماده ۴۰۴۳ آئیننامه)

٧.٢) آن بخش از هزینه های ایجاد شده که به لحاظ درخواست متقاضی به شرکت تحمیل شده ولو آنکه انشعابات جدید بر روی شبکه ایجاد شده ، برقرار نشود جزء هزینه هایی است که باید توسط متقاضی تامین شود. (ماده ۱-۴۳-۴ آئیننامه)

#### ماده ۸) تنظیم و مبادله قرارداد

Y

این متن شامل ۸ ماده و ۴ تبصره به منزله قرارداد واگذاری انشعاب بوده و در صورت درخواست متقاضی از طرق مختلف (سایت شرکت، دفاتر پیشخوان، مراجعه حضوری و سایر روشهای درخواست) و پس از بررسی کارشناسان، شرکت تایید شرکت برای طرفین لازم الاتباع است.

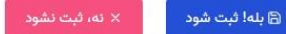

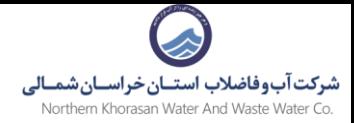

۶- پس از تایید قوانین و نمایش پیغام ثبت موفق موارد خواسته شده مربوط به ارائه خدمت افزودن مالک و بارگذاری مدارک خواسته شده را وارد نمایید.

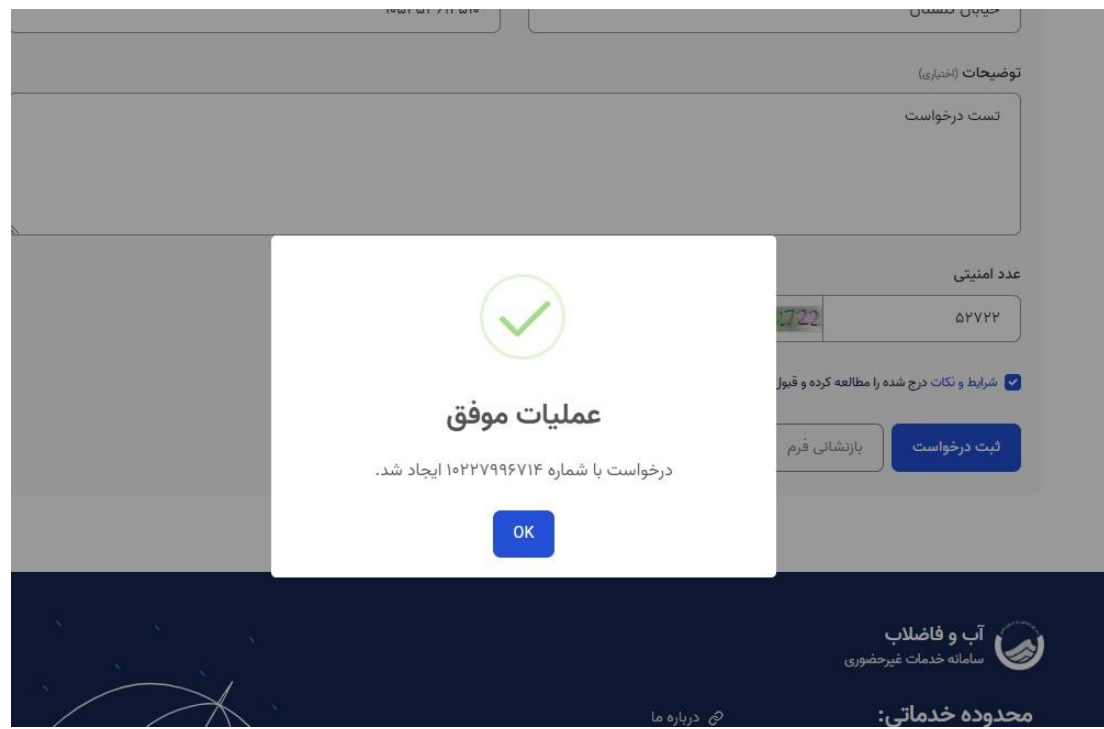

- .اطلاعات مربوط به مالکین ملک را در این قسمت بصورت کامل وارد کنید
- .برای بارگذاری مدارک شخصی هر مالک گزینه مشاهده را کلیک نمایید

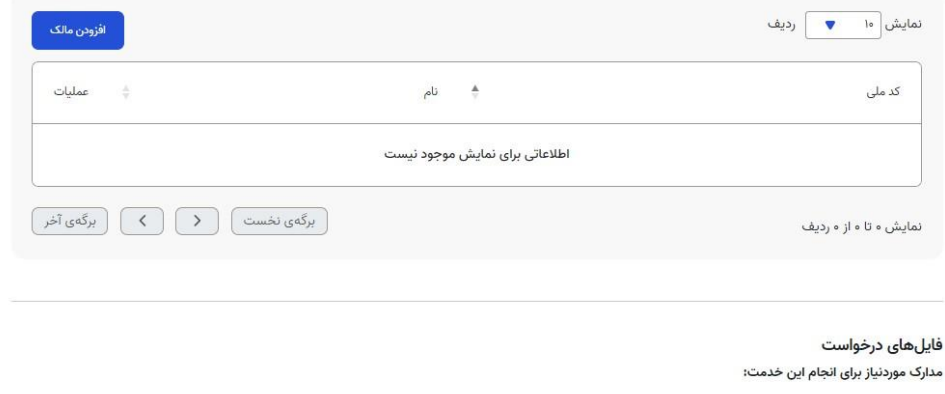

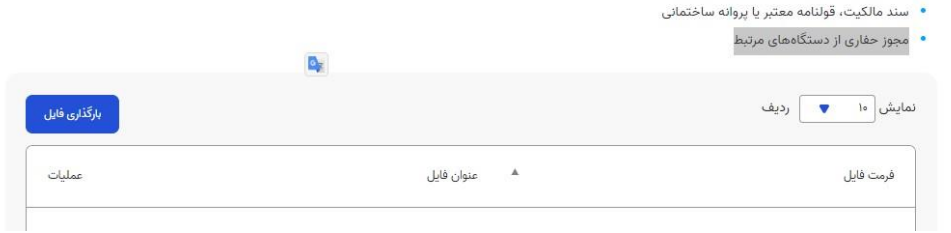

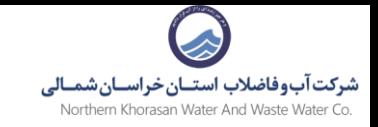

# -7 فیلد های فرم مربوط به افزودن مالک را تکمیل نمایید.

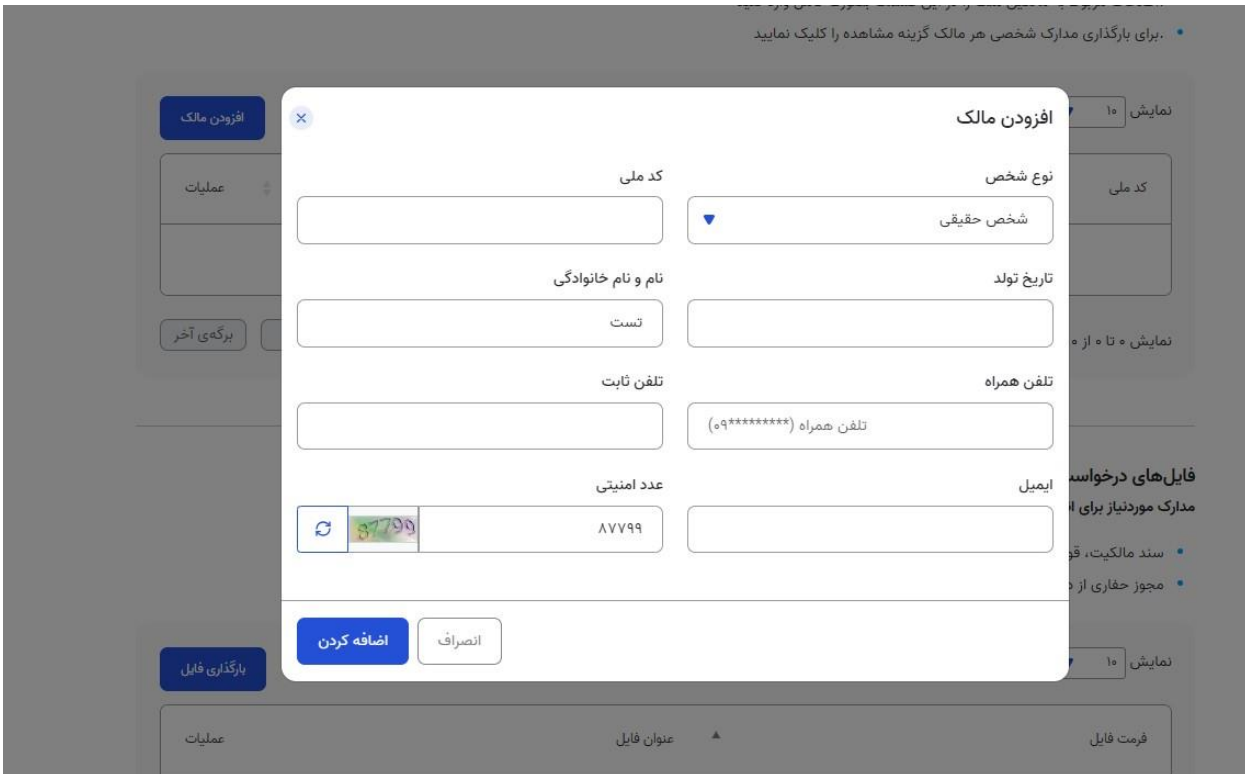

# -8 مدارک خواسته شده را بارگذاری نمایید.

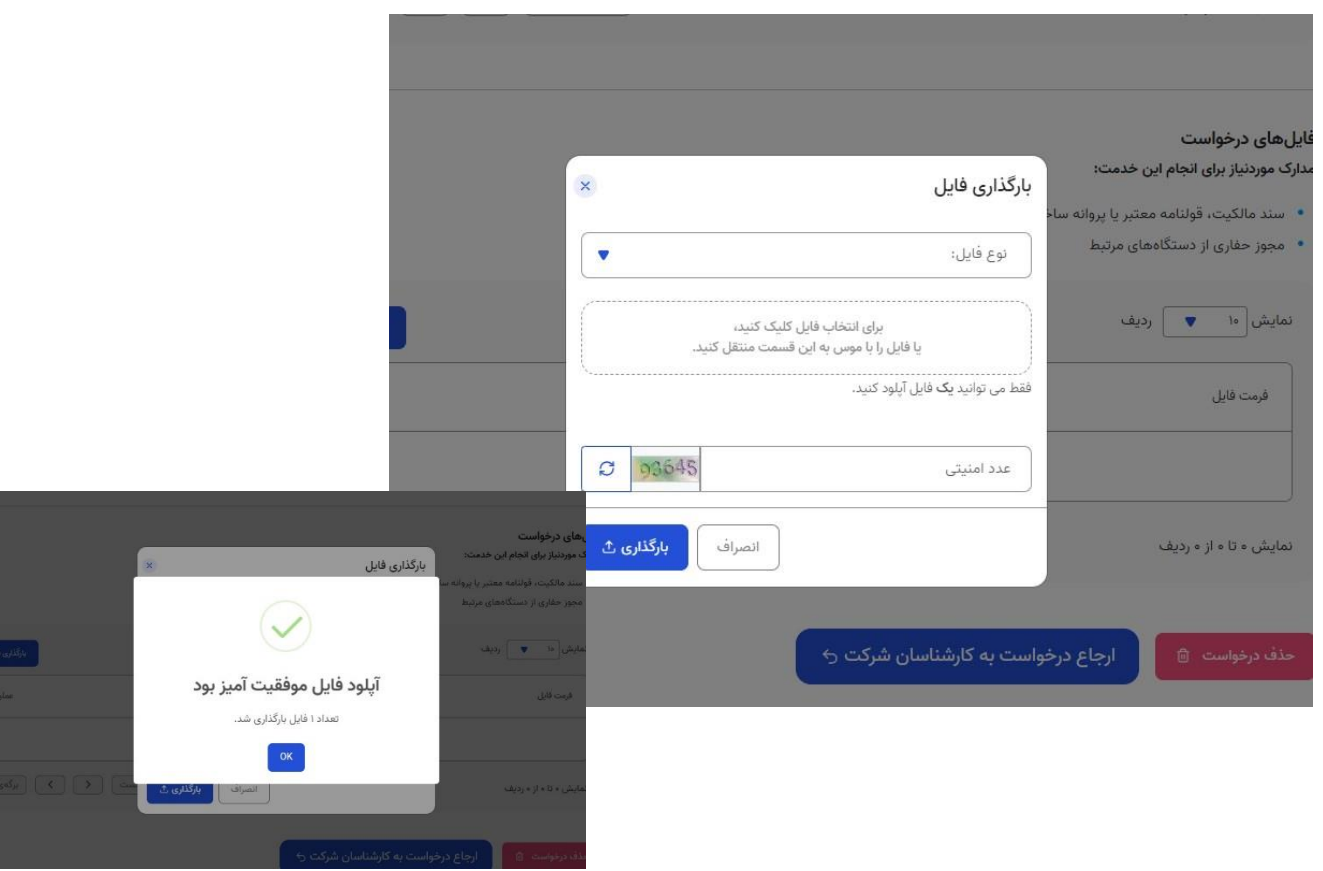

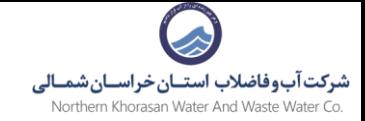

# ۹- پس از تکمیل هر دو فرم و مدارک خواسته شده برروی ًدکمه ارجاع درخواست به کارشناسان شرکت کلیک نمایید.

- سند مالکیت، قولنامه معتبر یا پروانه ساختمانی
	- مجوز حفاری از دستگاههای مرتبط

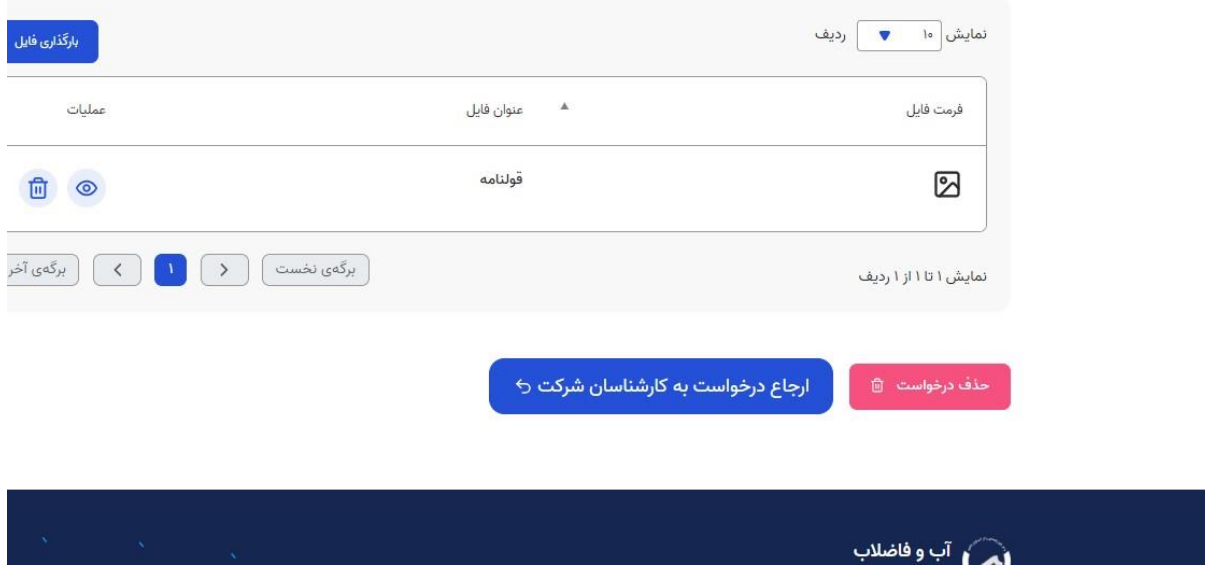

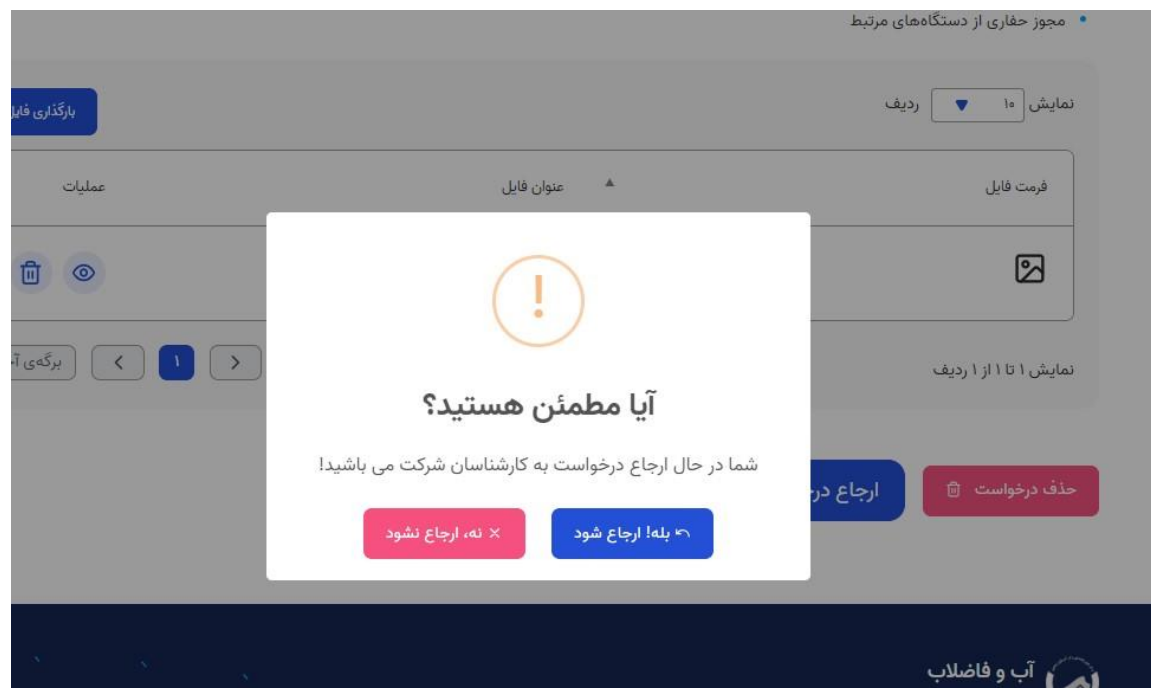

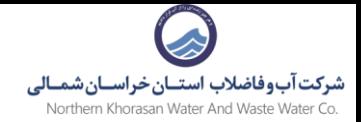

-10 پس از ارجاع درخواست به کارشناسان مربوطه از طریق همین سامانه و از طریق پیامک و لینک ارسالی میتوانید درخواست خودرا پیگیری نمایید.

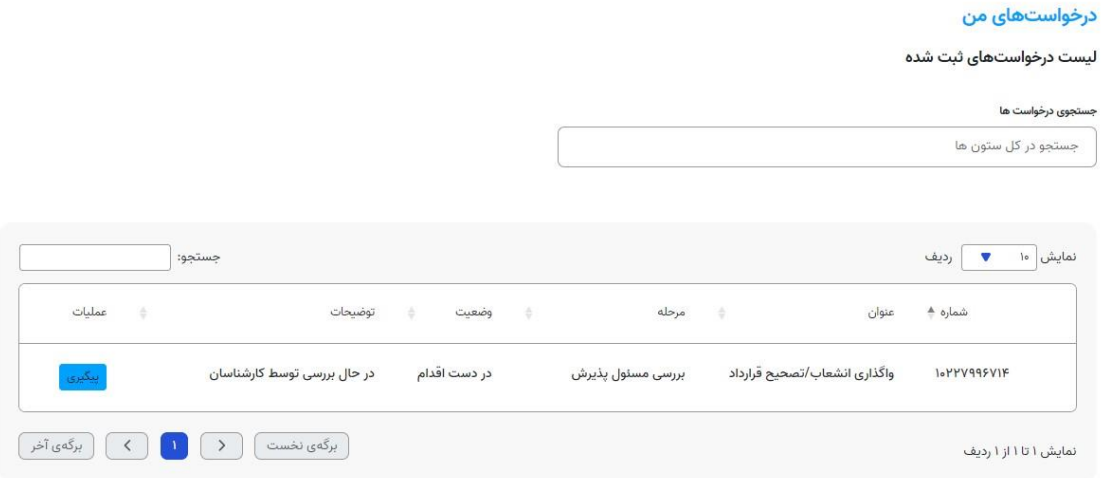

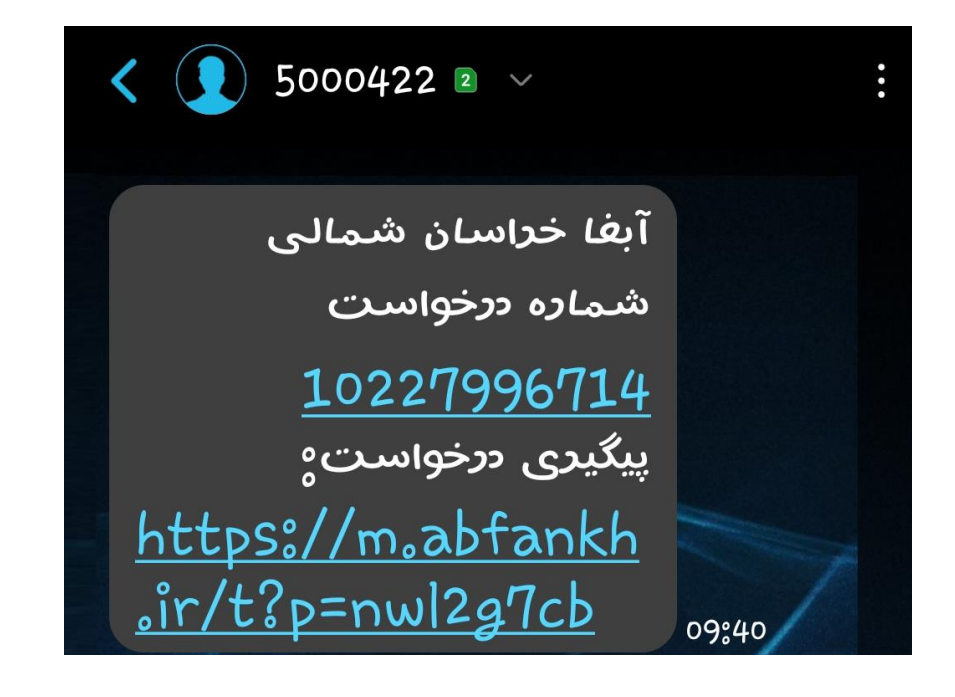

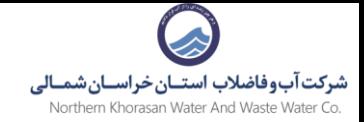

-11 در صورتی که مدارک و اطالعات وارد شده ناقص باشد کارشناسان مربوطه درخواست را به شما ارجاع می دهند تا مدارک را تکمیل نمایید.

این مورد از طریق پیامک به شما اطالع رسانی خواهد شد.

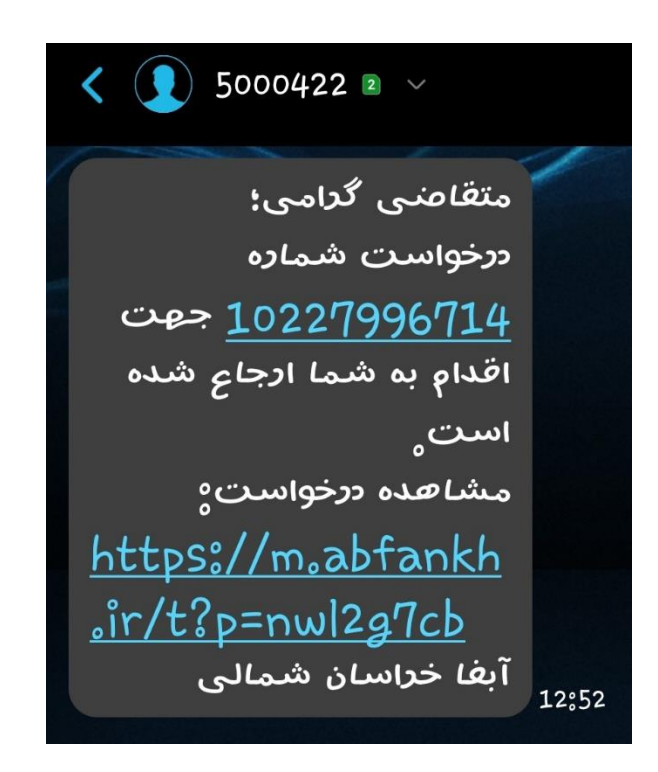

### درخواستهای من

لیست درخواستهای ثبت شده

جستجوي درخواست ها

جستجو در کل ستون ها

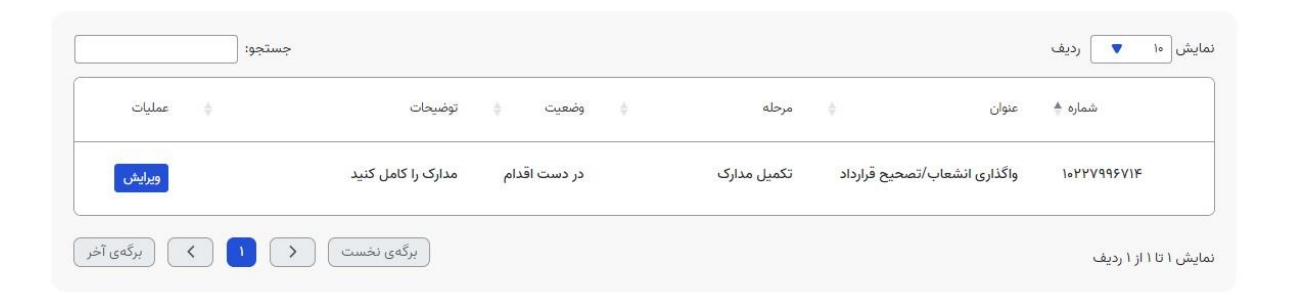

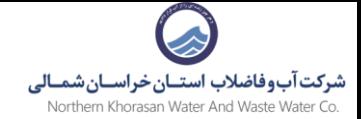

-12 در مواردی ممکن است مدارک ارسالی از طرف شما نیاز به اعتبارسنجی داشته باشد که در آن صورت پیغام مراجعه به دفاتر پیشخوان یا اداره آبفا نمایش داده می شود.

این مورد نیز از طریق پیامک به شما اطالع رسانی می شود و در سامانه قابل مشاهد ه می باشد.

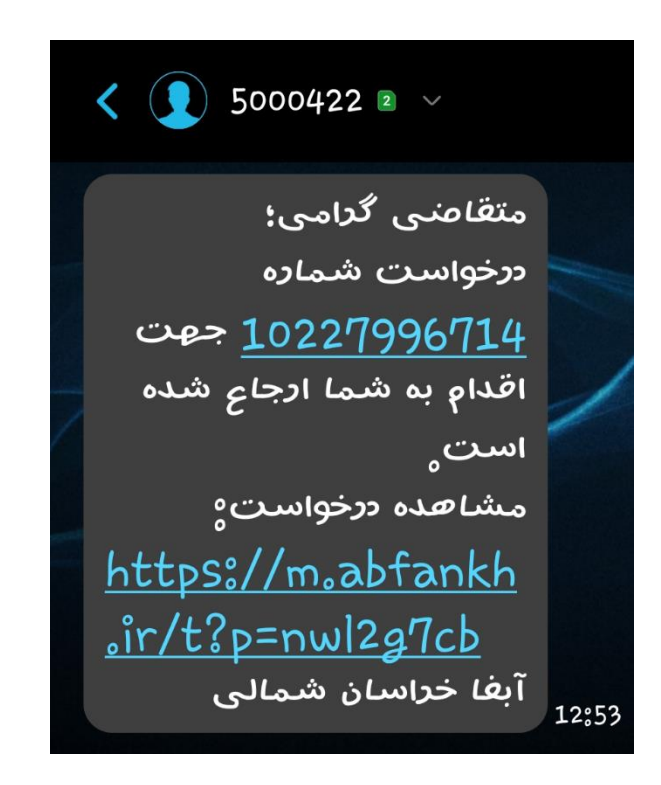

اطلاعات درخواست مدارک موردنیاز درخواست

#### توضيحات

● لطفا مدارک خواسته شده را با دقت تهیه و سپس با مراجعه به اداره آبفا نسبت به ارائه مدارک جهت بارگذاری در سامانه اقدام شود.

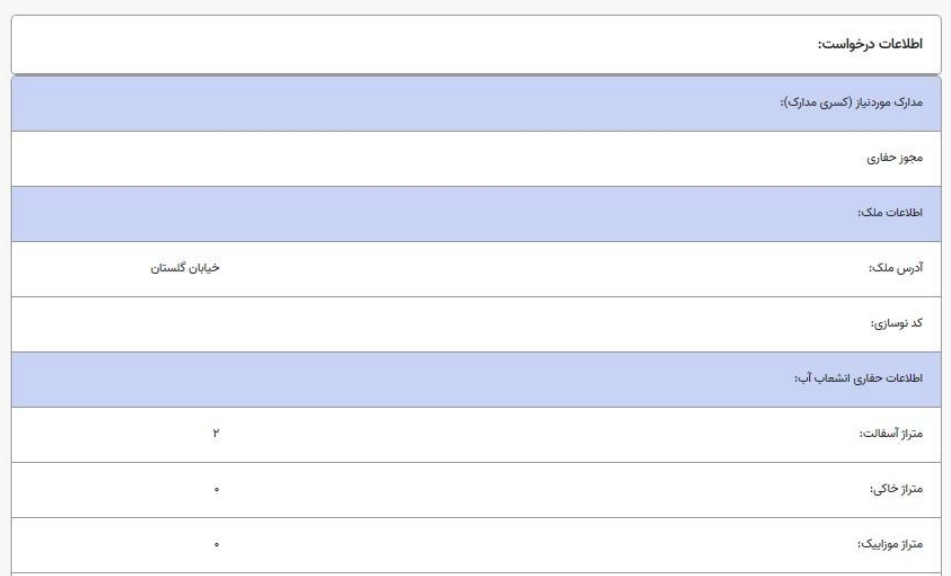

شركت آب وفاضلاب استــان خراســان شمـ Northern Khorasan Water And Waste Water Co.

١٣- پس از تاييد مدارك صورتحساب صادر شده پيامك ميگردد نسبت به پرداخت آن اقدام نماييد .

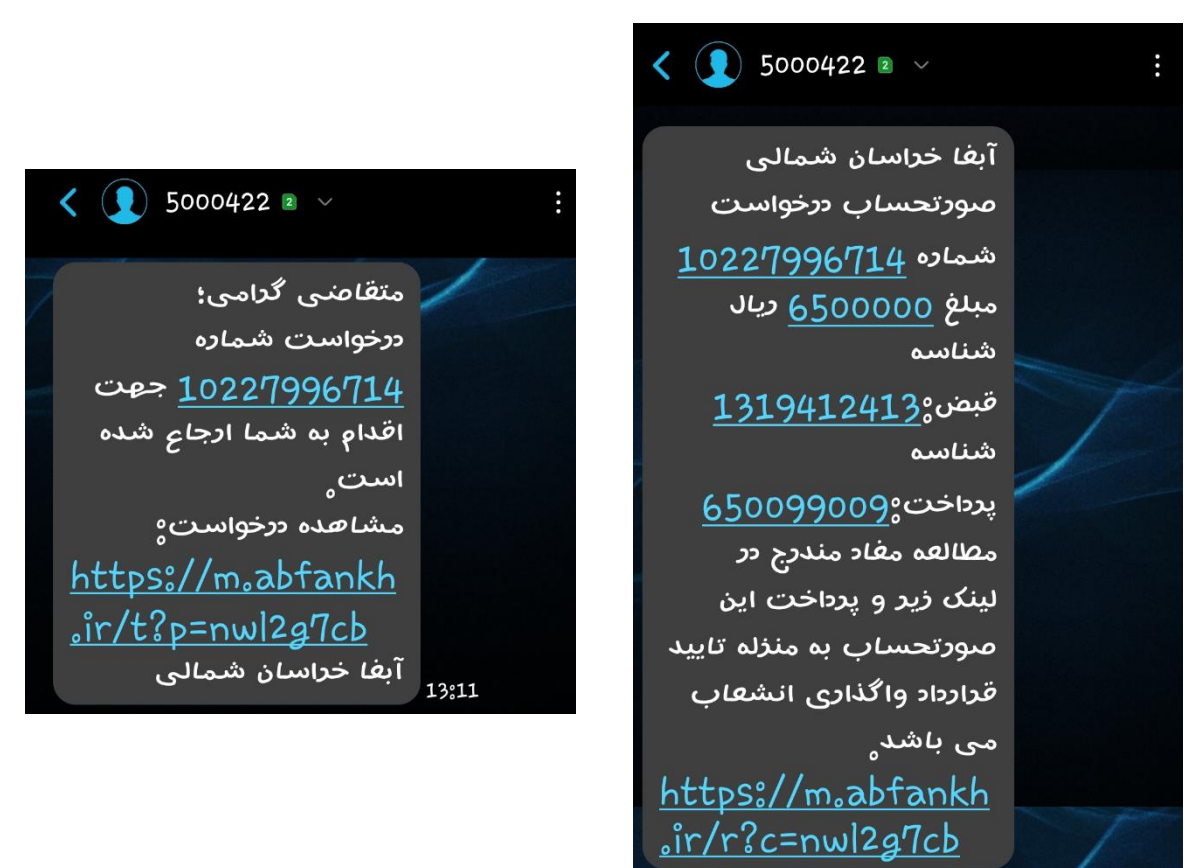

### درخواستهای من

لیست درخواستهای ثبت شده

### جستجوی درخواست ها

جستجو در کل ستون ها

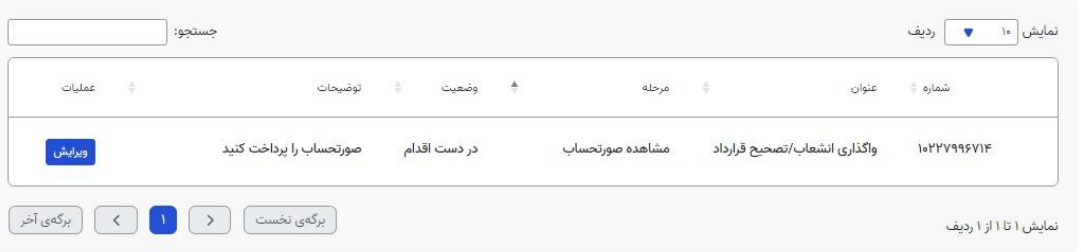

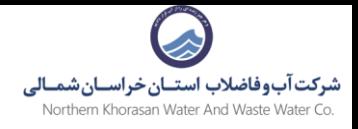

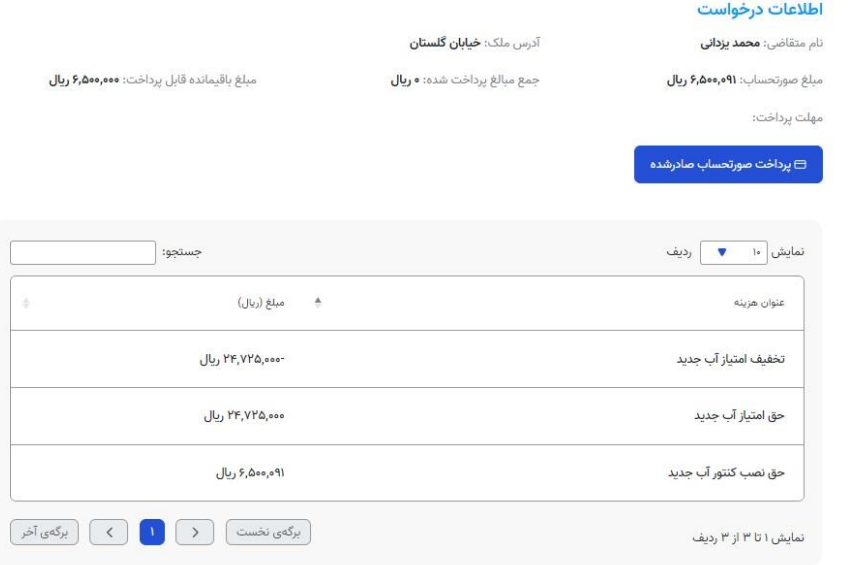

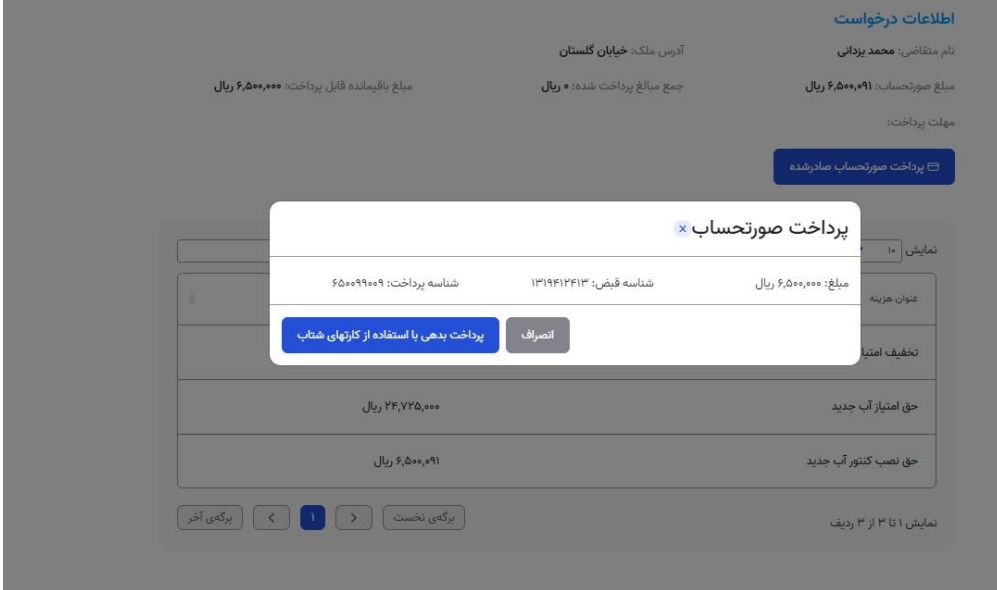

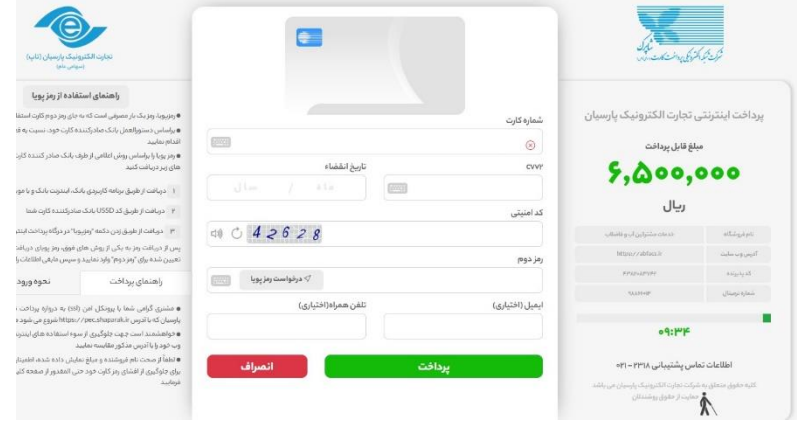

-14 پس از پرداخت صورتحساب شماره اشتراک صادر شده و به کارشناس مربوطه جهت نصب انشعاب ارجاع خواهد شد .

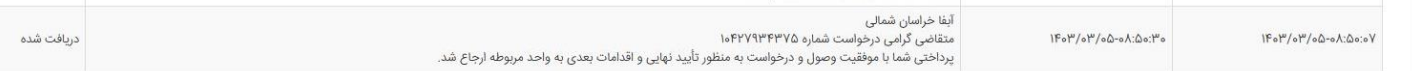